#### IMPLEMENTAÇÃO DE SISTEMA DE SUPERVISÃO E CONTROLE ATRAVÉS DA WEB DE JUNTAS ROBÓTICAS UTILIZANDO LABVIEW

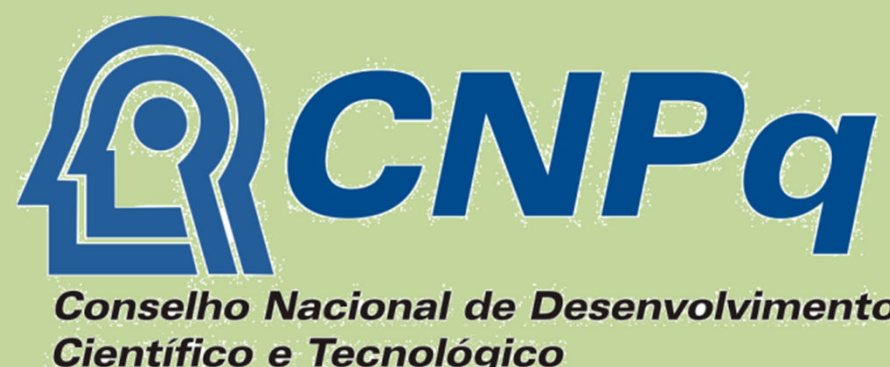

Orientador: João Mauricio Rosario Aluno: Rafael de Menezes Barros Faculdade de Engenharia Mecânica - UNICAMP rosario@fem.unicamp.br; rafaelmbarros@gmail.com

A princípio foram estabelecidos os parâmetros do motor utilizados no braço robótico, assim como fez-se a modelagem do sistema obtendo-se as suas funções de transferência. O resultado obtido foi utilizado para a implementação da planta no MatLab – Simulink<sup>TM</sup> (Fig. 2).

Palavra-chave: controle de juntas robóticas, método de Chien-Hrones-Reswick, controlador PID

O método para obtenção dos parâmetros do controlador PID foi o de Chien-Hrones-Reswick, no qual os ganhos do controlador PID podem ser facilmente obtidos a partir da curva da resposta no tempo do sistema sujeito à excitação (Fig. 3). Simultaneamente ao desenvolvimento teórico no Simulink foi desenvolvido o sistema de aquisição de dados do motor e seu controle no LabView ™ (Fig. 4).

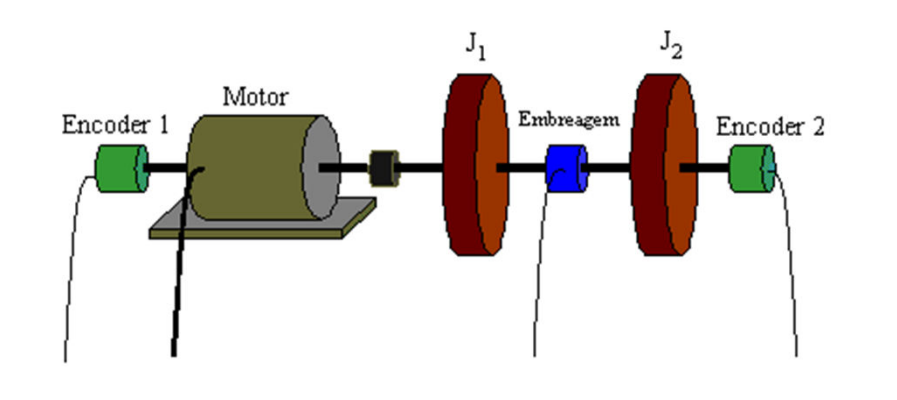

### 1. Introdução

#### 2. Parte Experimental

Este projeto de iniciação científica utilizou plataforma experimental disponível no Laboratório de Automação Integrada e Robótica (LAR) da Faculdade de Engenharia Mecânica da UNICAMP, onde foi implementado um sistema de supervisão e controle de juntas robóticas utilizando o Labview<sup>™</sup>. Assim, os seguintes temas foram desenvolvidos:

a) Conceitos básicos de controladores PID e sua implementação em MatLab-Simulink™,

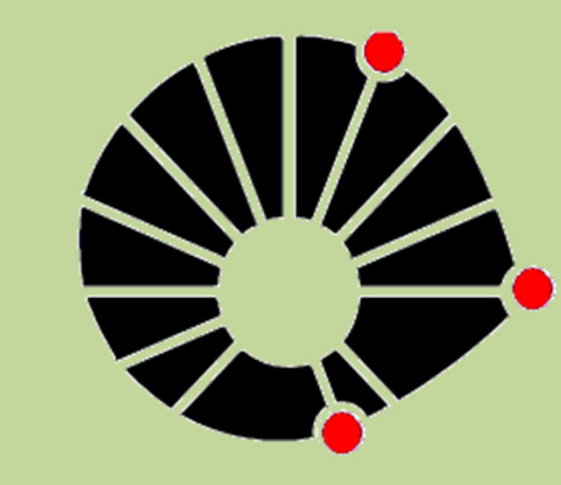

**UNICAMP** 

#### 3. Resultados e Discussão

## 4. Conclusão

# 5. Referências Bibliográficas

[1]- Resende, Eduardo Passos de Oliveira, "Projeto e Implementação de Plataforma Experimental para Supervisão e Controle de Juntas Robóticas", Campinas, Faculdade de Engenharia Mecânica, Universidade Estadual de Campinas, 2004. 89 p. Trabalho de Graduação.

[2]- Jocarly, P. S.: "Procedimento Automático para Aquisição e Tratamento do Movimento de um Robô", mestrado, UNICAMP, Dezembro de 1992.

O programa LabView™ associado ao MatLab<sup>™</sup> demonstrou ser de grande utilidade no planejamento e no controle de motores.

b) Modelagem dinâmica de uma junta robótica (um grau de liberdade) considerando o seu sistema de acionamento e controle (Fig. 1),

c) Utilização do LabView<sup>™</sup> e MatLab Simulink<sup>™</sup> para implementação da parte prática do projeto.

. A Fig. 5 mostra a resposta do sistema ao degrau sem a aplicação do controlador e depois com a aplicação dos parâmetros de controle calculados. Estes resultados no MatLab Simulink, comprovam a eficiência do controlador. Também demonstra o tempo de estabilização e que o valor do impulso inicial é realmente respeitado, demonstrando a escolha correta dos parâmetros do sistema, baseando-se no Método de Chien-Hrones-Reswick, que demostrouse eficiente para o sistema proposto no projeto.

> Fig. 5 a) Resposta ao degrau unitário sem o PID b) Resposta ao degrau unitário com o controlador

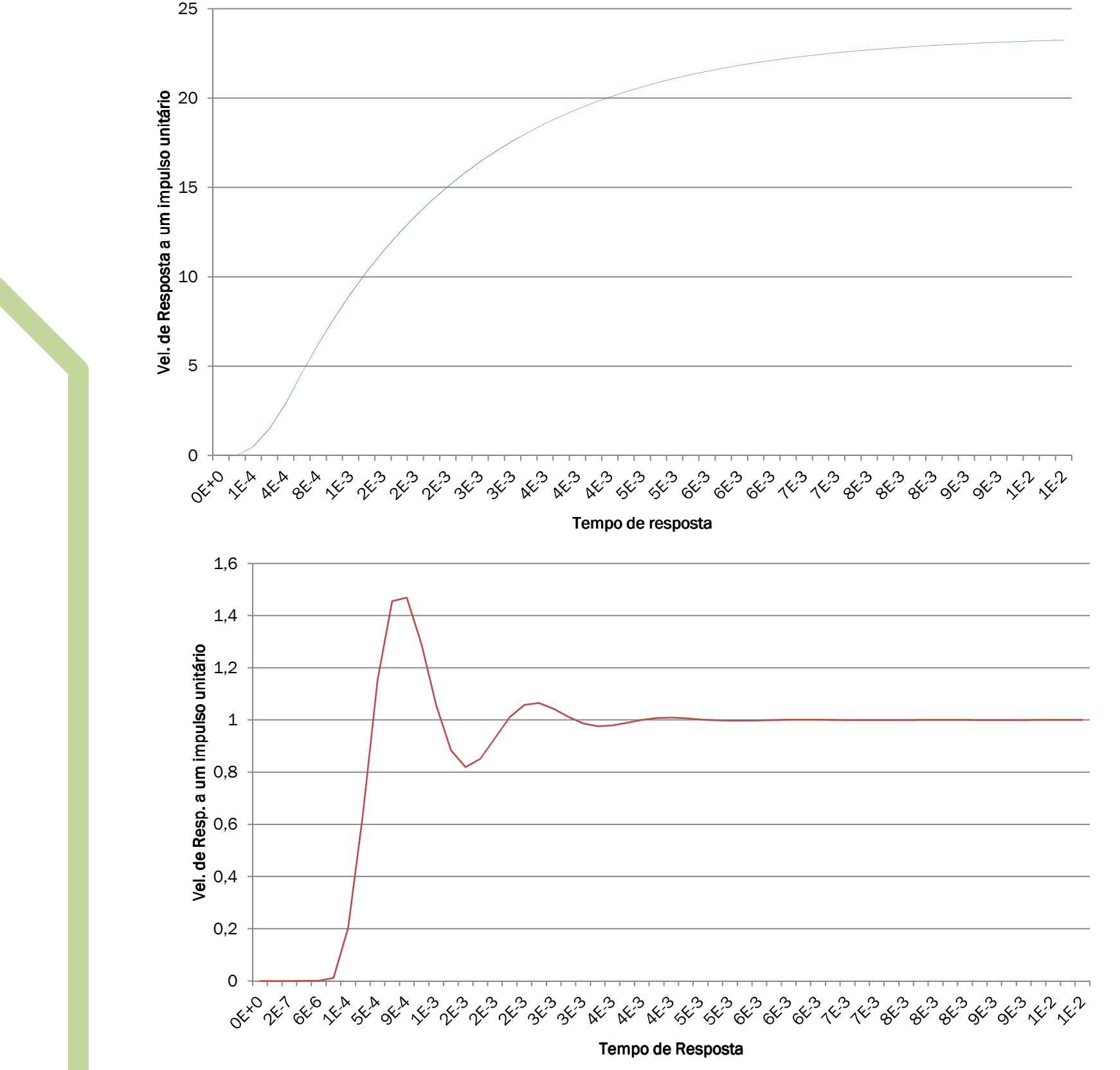

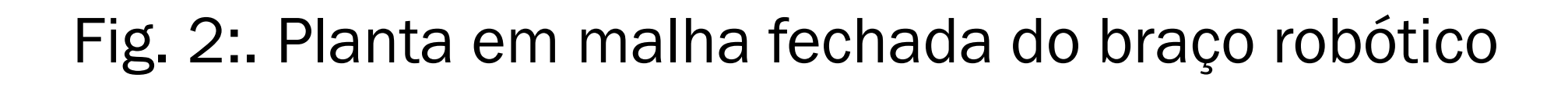

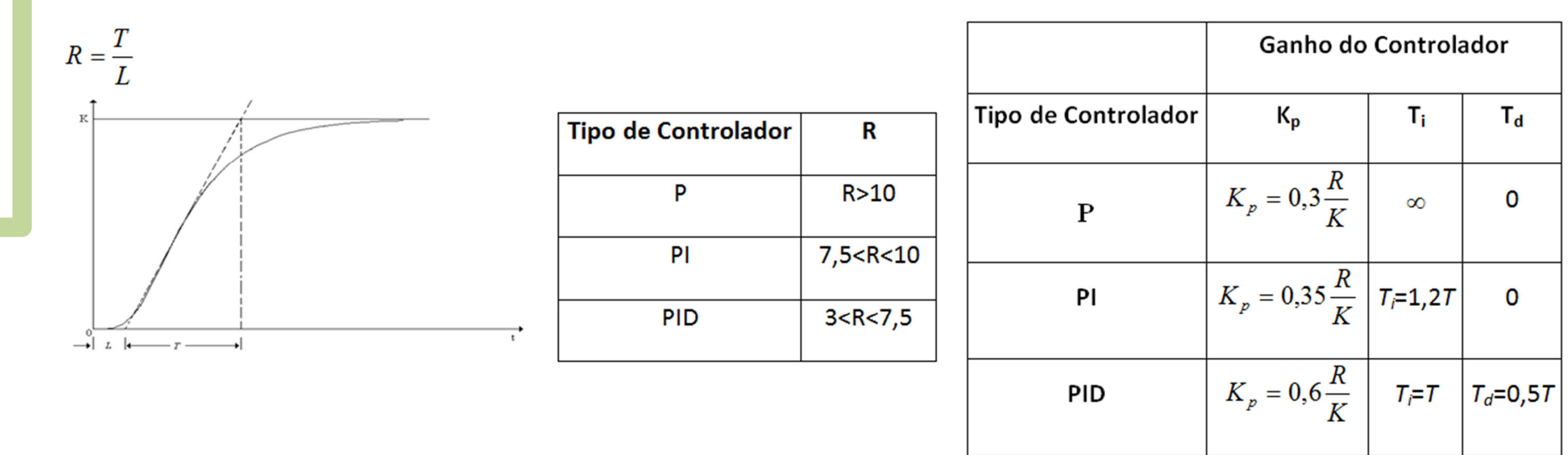

Fig. 3 a)Resposta no tempo do sistema b) Escolha do tipo de

#### controlador usando o método de CHR c) Cálculo dos ganhos do controlador com o método de CHR

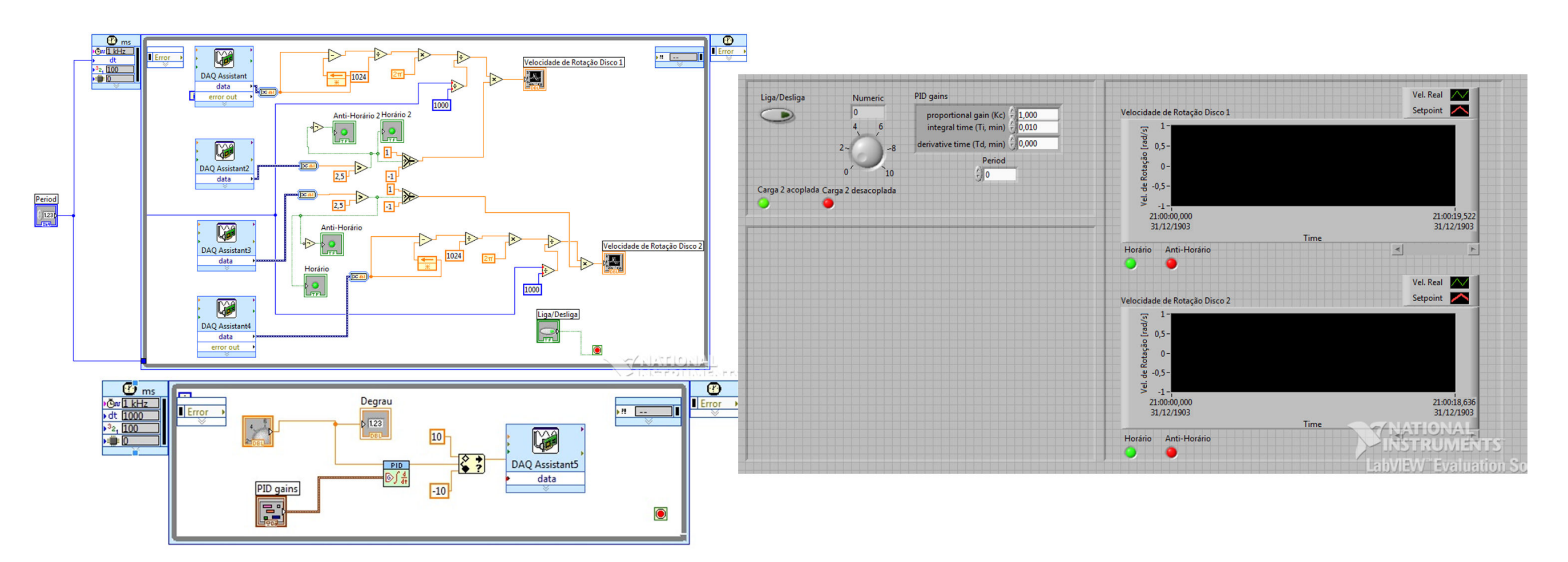

Fig. 4 Representação do sistema de tratamento de dados e supervisão implementado no LabView.

Quanto ao sistema de controle proposto no LabView, através de testes, notouse que o sinal que deveria ser recebido em pulsos apresenta muito ruído, não sendo possível o reconhecimento preciso dos pulsos de clock pelo programa, assim, o contador de pulsos contava-os aleatóriamente, o que não contribuiu para o funcionamento correto do programa, o qual seria eficiente caso os pulsos de entrada fossem recebidos corretamente – em um sistema ideal.

Como possível solução para o problema dos ruídos nos pulsos de clock, propôs-se a utilização de um contador de clocks externo à entrada da placa, assim o sinal de entrada passaria a ser a contagem de pulsos. O que além de melhorar a qualidade da medida de velocidade, tornaria o programa mais eficiente, já que a função principal do LabView neste caso, seria somente a supervisão do sistema robótico.

A implementação da parte web do projeto, é uma etapa simples, que deve ser realizada após os testes de bancada e validação do programa supervisor.

Este projeto foi de suma importância no desenvolvimento do curso de engenharia de controle e automação, uma vez que lida com uma das principais disciplinas do curso que são controle de sistemas mecânicos e robótica.

Fig. 1:. Plataforma experimental proposta

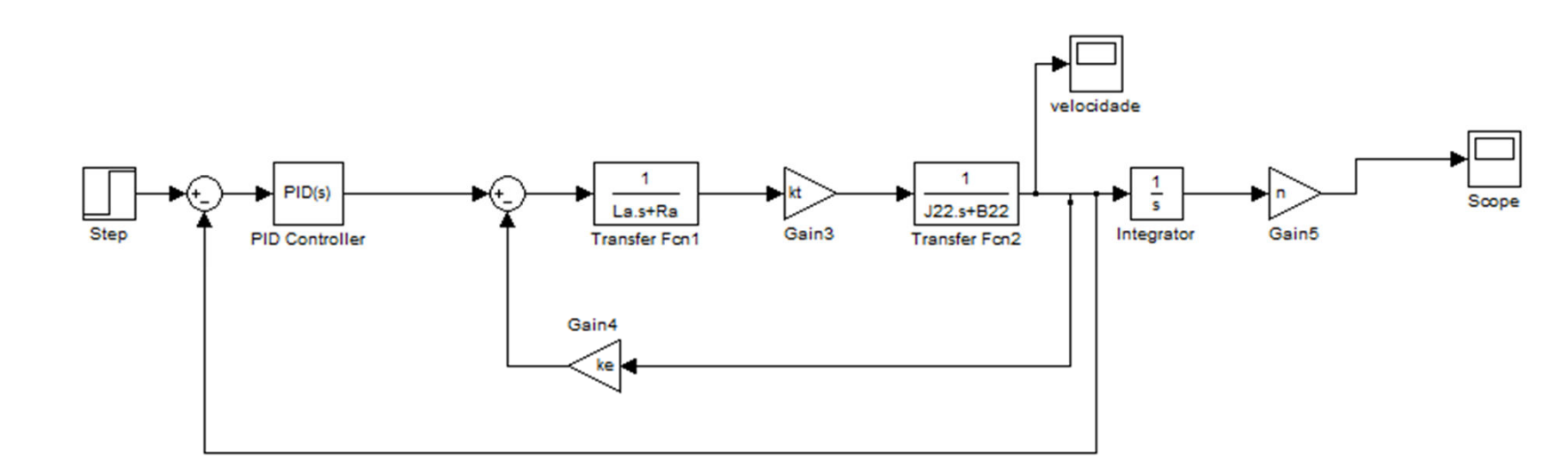